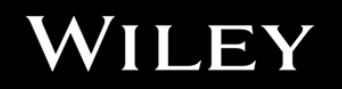

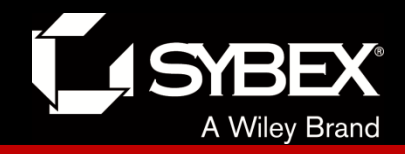

# **CCENT Study Guide**

Chapter 11 VLANs and Inter-VLAN Routing

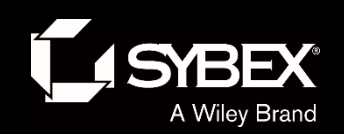

## Chapter 11 Objectives

- The CCENT Topics Covered in this chapter include:
- **2.0 LAN Switching Technologies**
- 2.4 Configure, verify, and troubleshoot VLANs (normal range)
- spanning multiple switches.
- 2.4.a Access ports (data and voice)
- 2.4.b Default VLAN
- 2.5 Configure, verify, and troubleshoot interswitch
- connectivity.
- 2.5.a Trunk ports
- 2.5.b 802.1Q
- 2.5.c Native VLAN
- **3.0 Routing Technologies**
- 3.4 Configure, verify, and troubleshoot inter-VLAN routing.
- 3.4.a Router on a stick

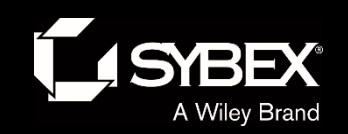

#### Figure 11.1: Flat network structure

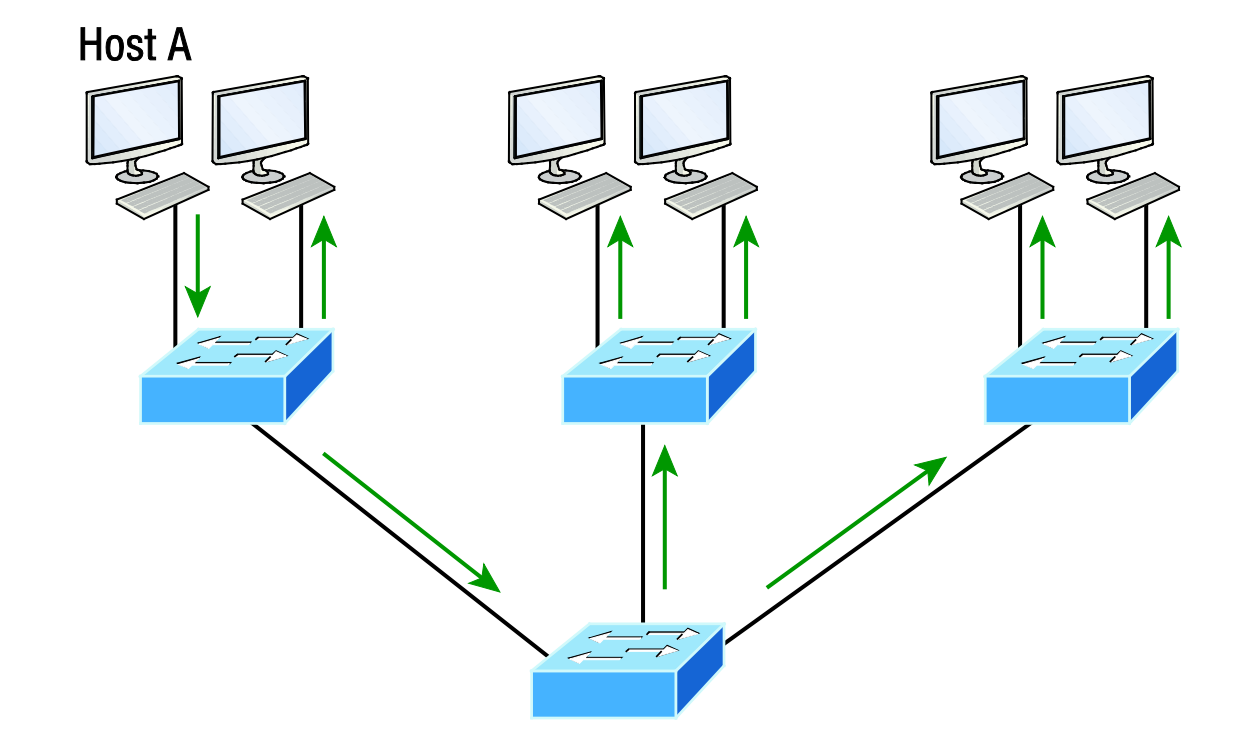

With this configuration, every broadcast packet transmitted is seen by every device on the network regardless of whether the device needs to receive that data or not.

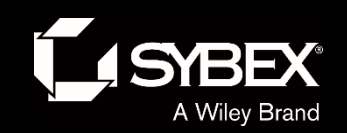

#### Figure 11.2: The benefit of a switched network

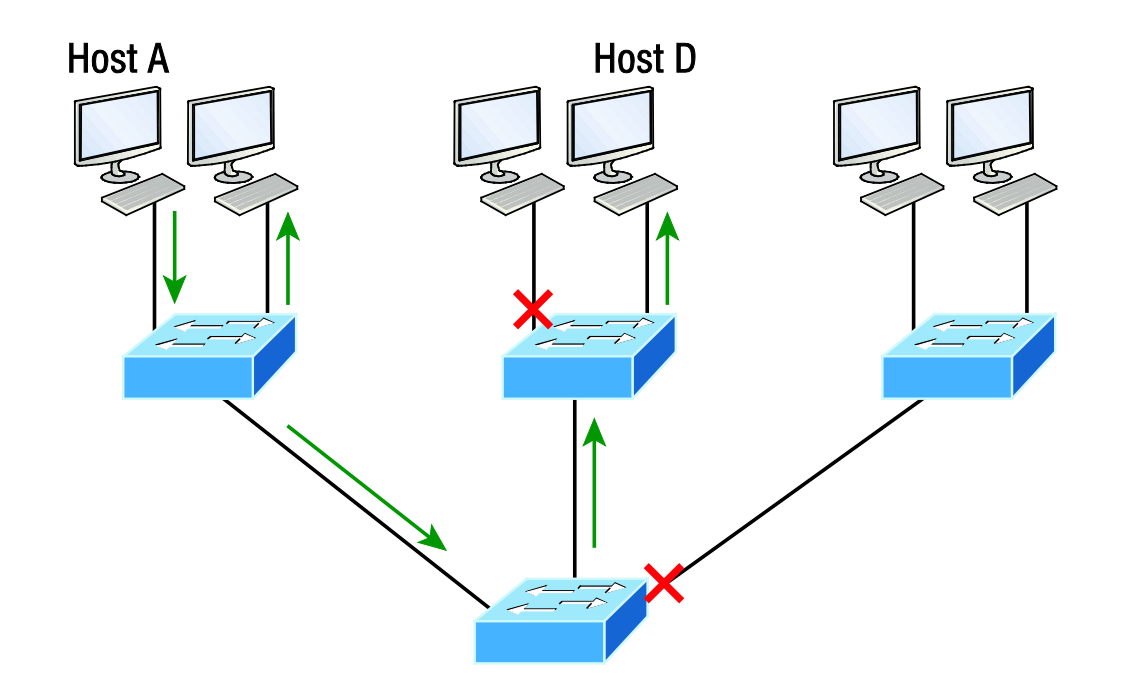

Figure 11.2 pictures a switched network and shows Host A sending a frame with Host D as its destination. Clearly, the important factor here is that the frame is only forwarded out the port where Host D is located.

**LEY** Ī

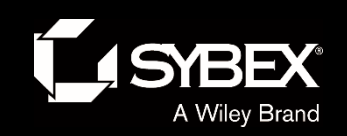

#### Figure 11.3: One switch, one LAN: Before VLANs, there was no separation between hosts.

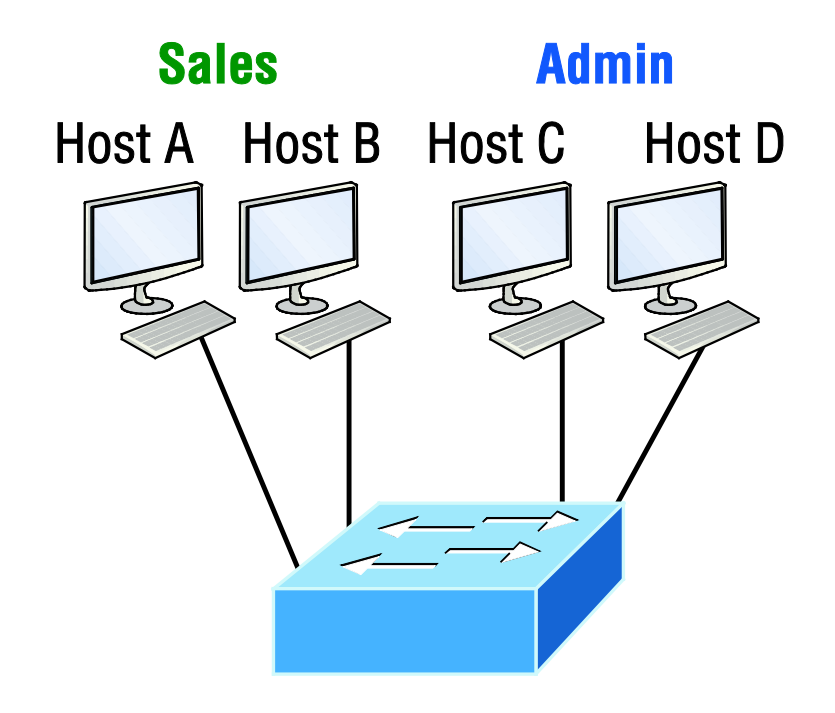

Figure 11.3 shows all hosts in this very small company connected to one switch, meaning all hosts will receive all frames, which is the default behavior of all switches.

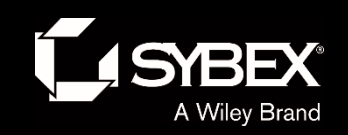

**FY** 

## Figure 11.4: One switch, two virtual LANs (*logical* separation between hosts):

Still physically one switch, but this switch acts as many separate devices.

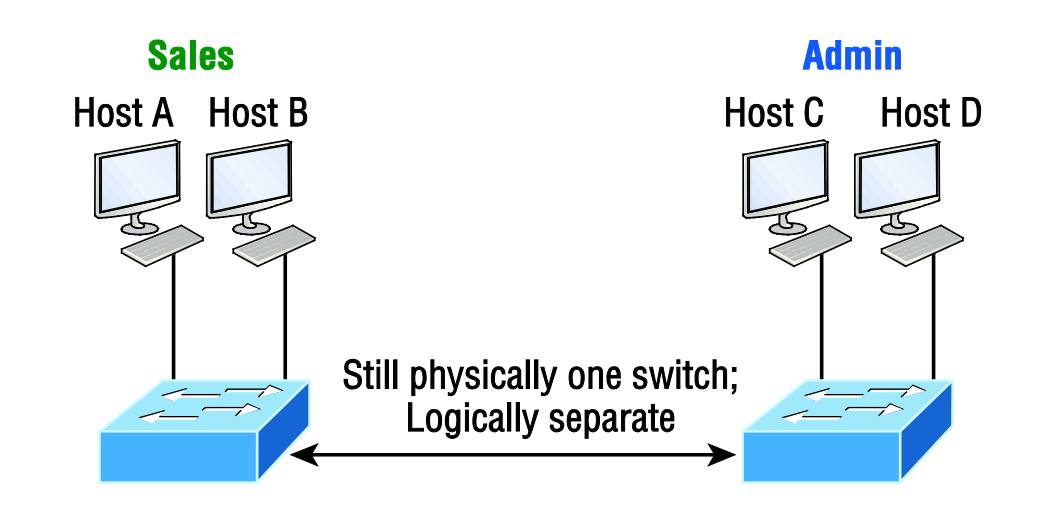

In Figure 11.4, I configured the switch to be two separate LANs, two subnets, two broadcast domains, two VLANs—they all mean the same thing—without buying another switch.

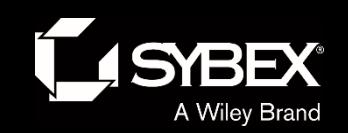

Ī

#### Figure 11.5: Access ports

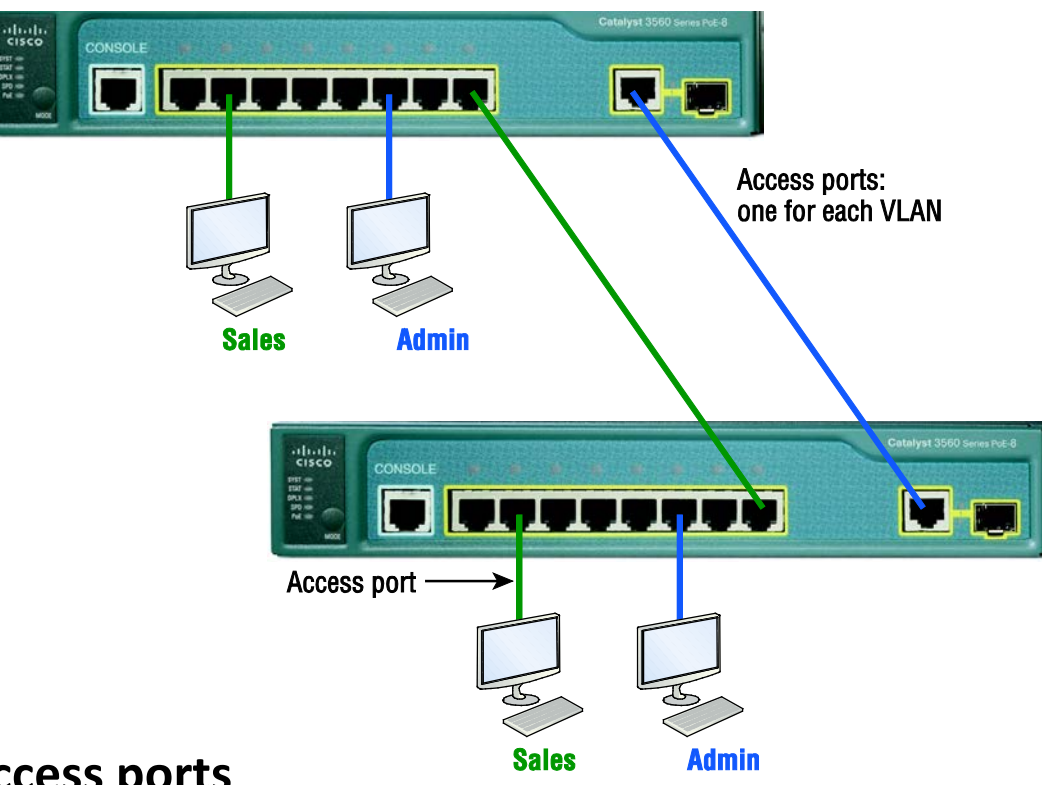

#### **Access ports**

An *access port* belongs to and carries the traffic of only one VLAN. Traffic is both received and sent in native formats with no VLAN information (tagging) whatsoever. Anything arriving on an access port is simply assumed to belong to the VLAN assigned to the port. Because an access port doesn't look at the source address, tagged traffic—a frame with added VLAN information—can be correctly forwarded and received only on trunk ports.

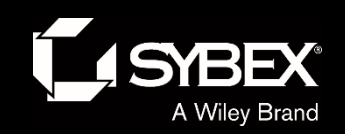

Figure 11.6: VLANs can span across multiple switches by using trunk links, which carry traffic for multiple VLANs.

#### **Trunk ports**

A *trunk link* is a 100, 1000, or 10000 Mbps point-to-point link between two switches, between a switch and router, or even between a switch and server, and it carries the traffic of multiple VLANs from 1 to 4,094 VLANs at a time. But the amount is really only up to 1,001 unless you're going with something called extended VLANs.

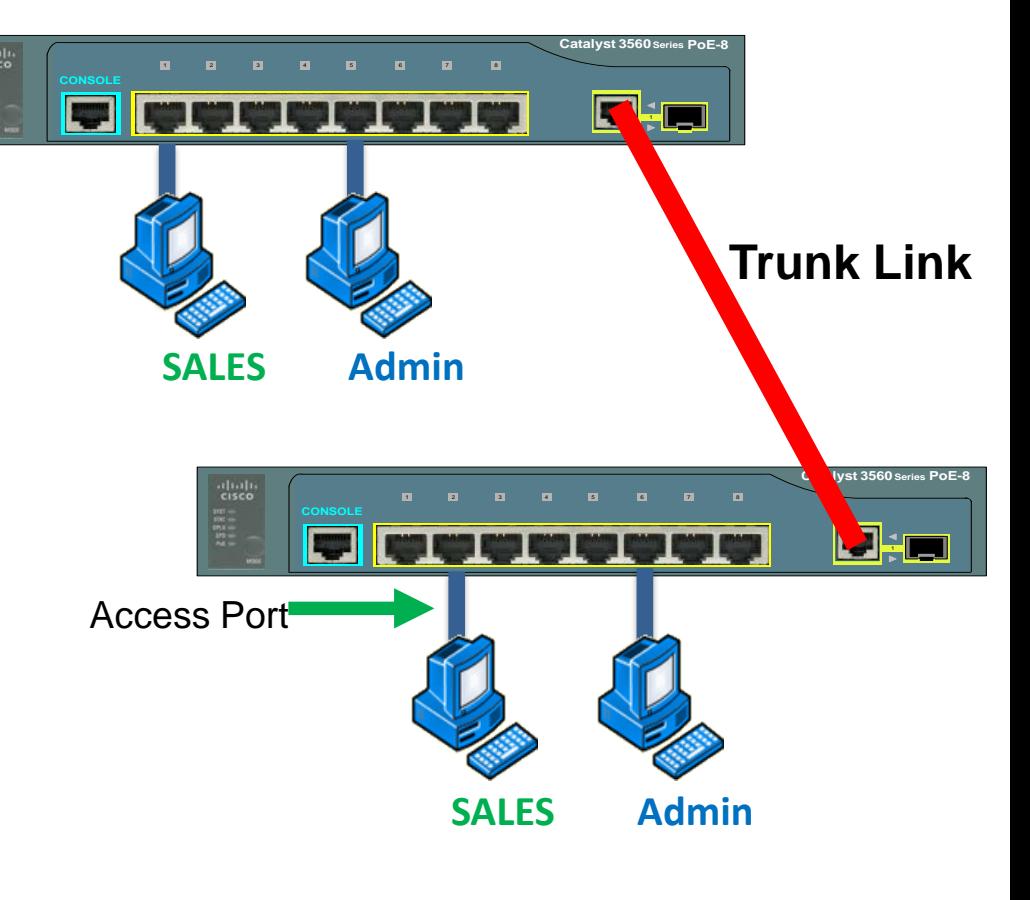

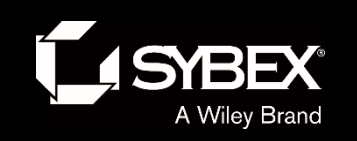

#### Figure 11.7: IEEE 802.1q encapsulation with and without the 802.1q tag

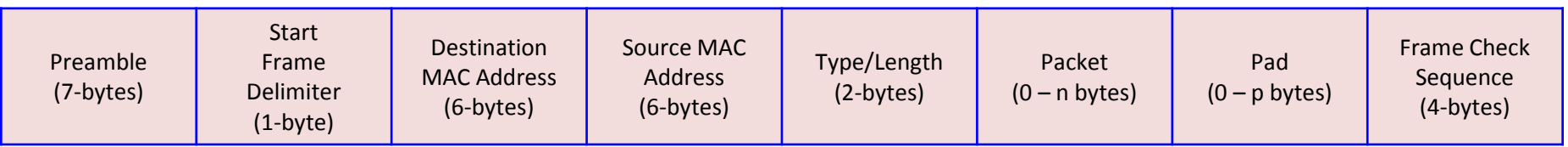

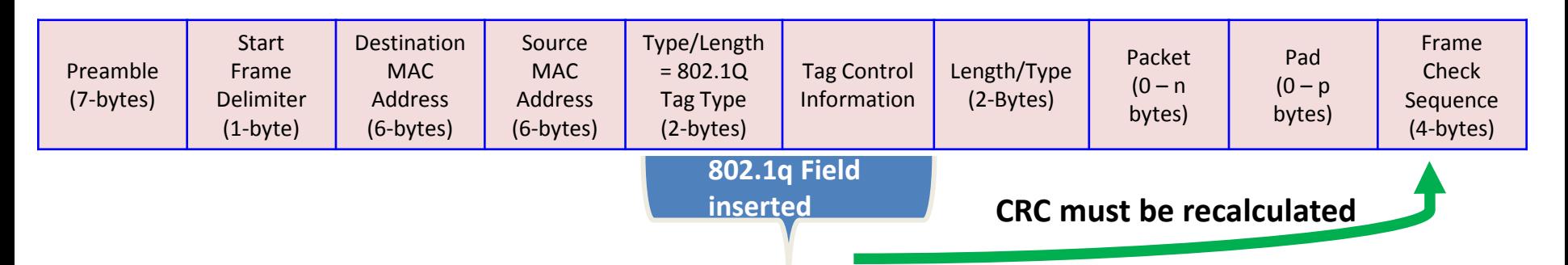

- **3 bits = User priority field**
- **1 bit = Canonical Format Identifier (CFI)**
- **12 bits – VLAN Identifier (VLAN ID)**

WILEY

Created by the IEEE as a standard method of frame tagging, IEEE 802.1q actually inserts a field into the frame to identify the VLAN.

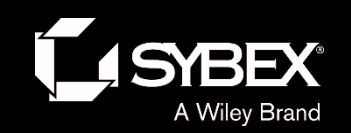

**EY** 

Figure 11.8: Router connecting three VLANs together for inter-VLAN communication, one router interface for each VLAN

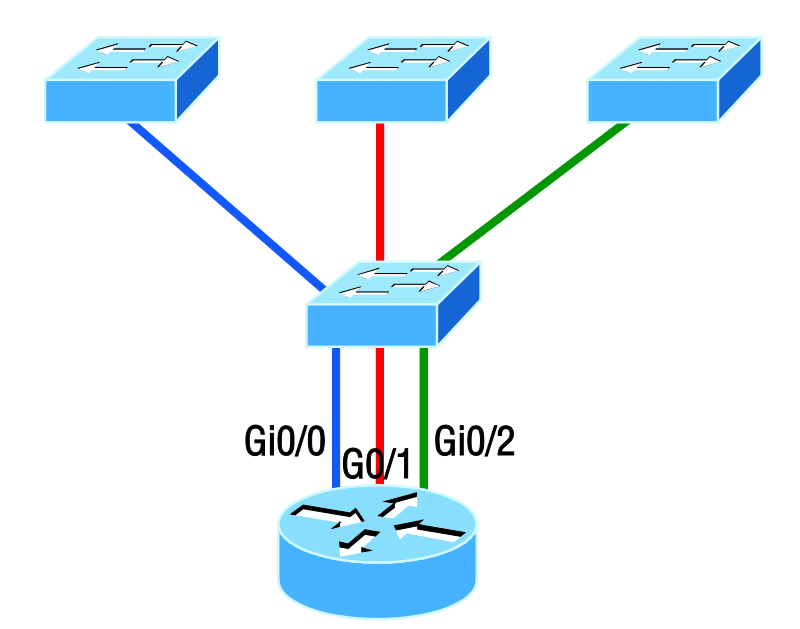

What we see in Figure 11.8 is that each router interface is plugged into an access link. This means that each of the routers' interface IP addresses would then become the default gateway address for each host in each respective VLAN.

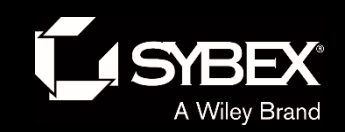

Figure 11.9: "Router on a stick": Single router interface connecting all three VLANs together for inter-VLAN communication

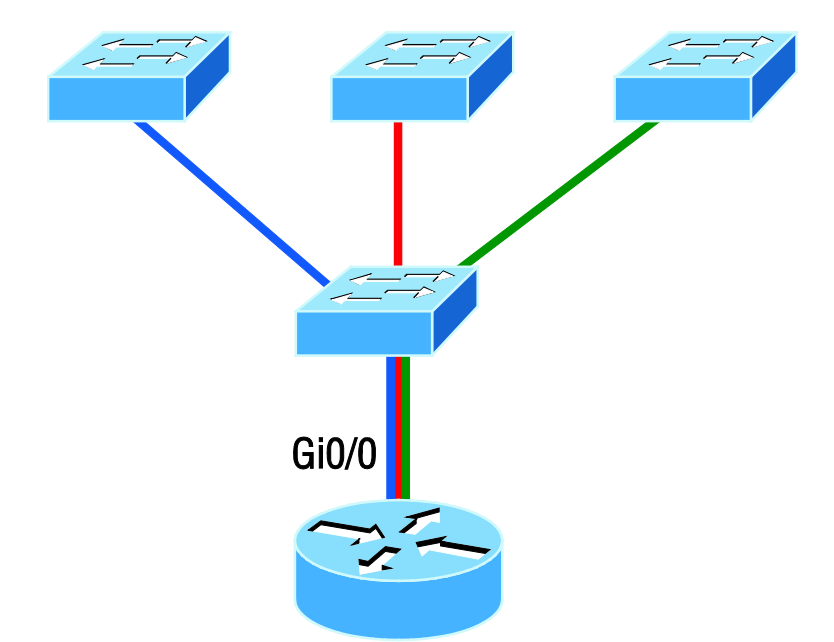

Instead of using a router interface for each VLAN, you can use one FastEthernet interface and run ISL or 802.1q trunking. Figure 11.9 shows how a FastEthernet interface on a router will look when configured with ISL or 802.1q trunking. This allows all VLANs to communicate through one interface. Cisco calls this a "router on a stick (ROAS)."

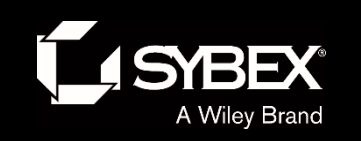

I

#### Figure 11.10: A router creates logical interfaces.

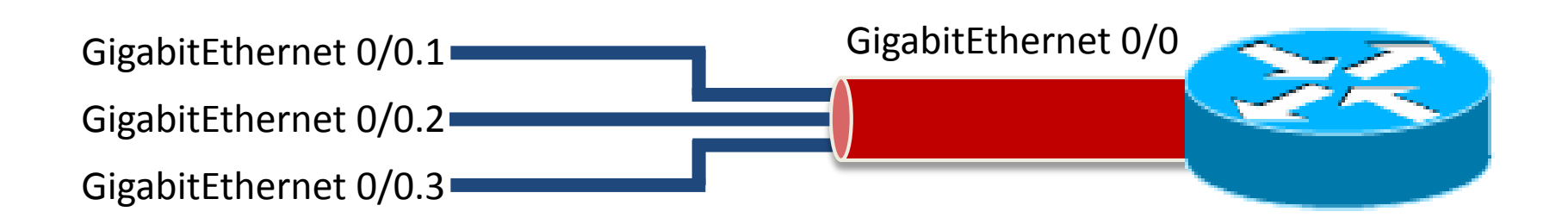

Figure 11.10 shows how we would create a router on a stick using a router's physical interface by creating logical interfaces—one for each VLAN.

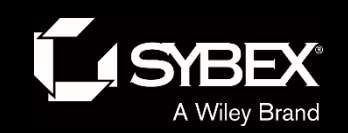

Figure 11.11: With IVR, routing runs on the backplane of the switch, and it appears to the hosts that a router is present.

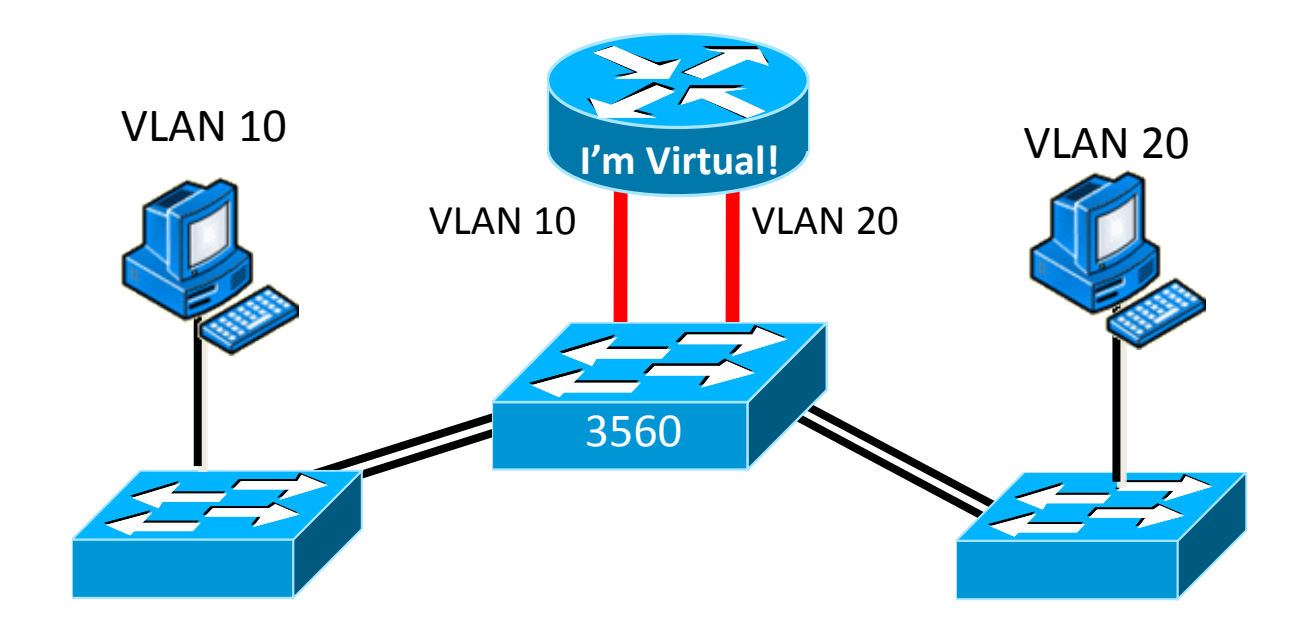

Instead of using an external router interface for each VLAN, or an external router on a stick, we can configure logical interfaces on the backplane of the layer 3 switch; this is called inter-VLAN routing (IVR).

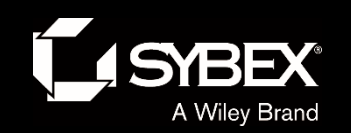

I

### Creating VLANs

S1(config)#**vlan ?** WORD ISL VLAN IDS 1-4094 access-map Create vlan access-map or enter vlan access-map command mode dot1q dot1q parameters filter Apply a VLAN Map group Create a vlan group internal internal VLAN S1(config)#**vlan 2** S1(config-vlan)#**name Sales** S1(config-vlan)#**vlan 3** S1(config-vlan)#**name Marketing** S1(config-vlan)#**vlan 4** S1(config-vlan)#**name Accounting** S1(config-vlan)#**^Z** S1#

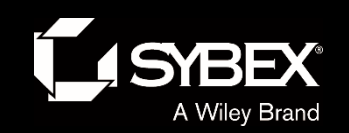

#### Viewing Access Ports

Once the VLANs are created, verify your configuration with the show vlan command (sh vlan for short):

S1#**sh vlan**

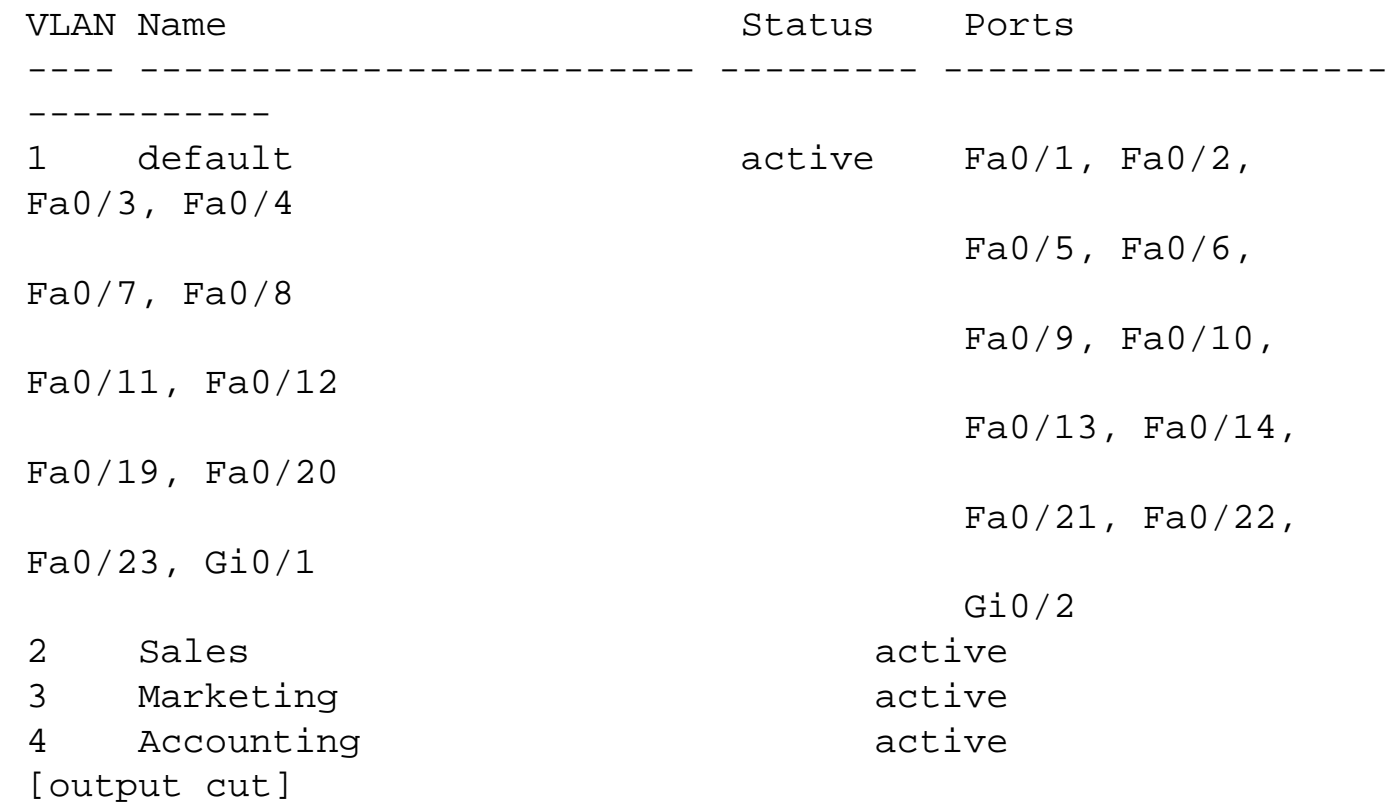

**LEY** I

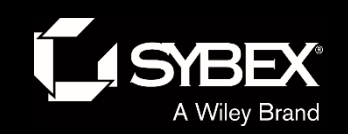

### Configuring Trunk ports

#### The following switch output shows the trunk configuration on interfaces  $Fa0/15-18$  as set to trunk:

```
S1(config)#int range f0/15-18
S1(config-if-range)#switchport trunk encapsulation dot1q
S1(config-if-range)#switchport mode trunk
```
If you have a switch that only runs the 802.1q encapsulation method, then you wouldn't use the encapsulation command as I did in the preceding output.

LEY I

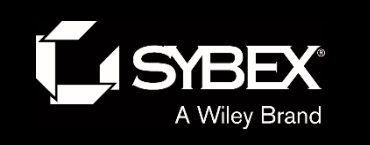

### View Trunk Ports

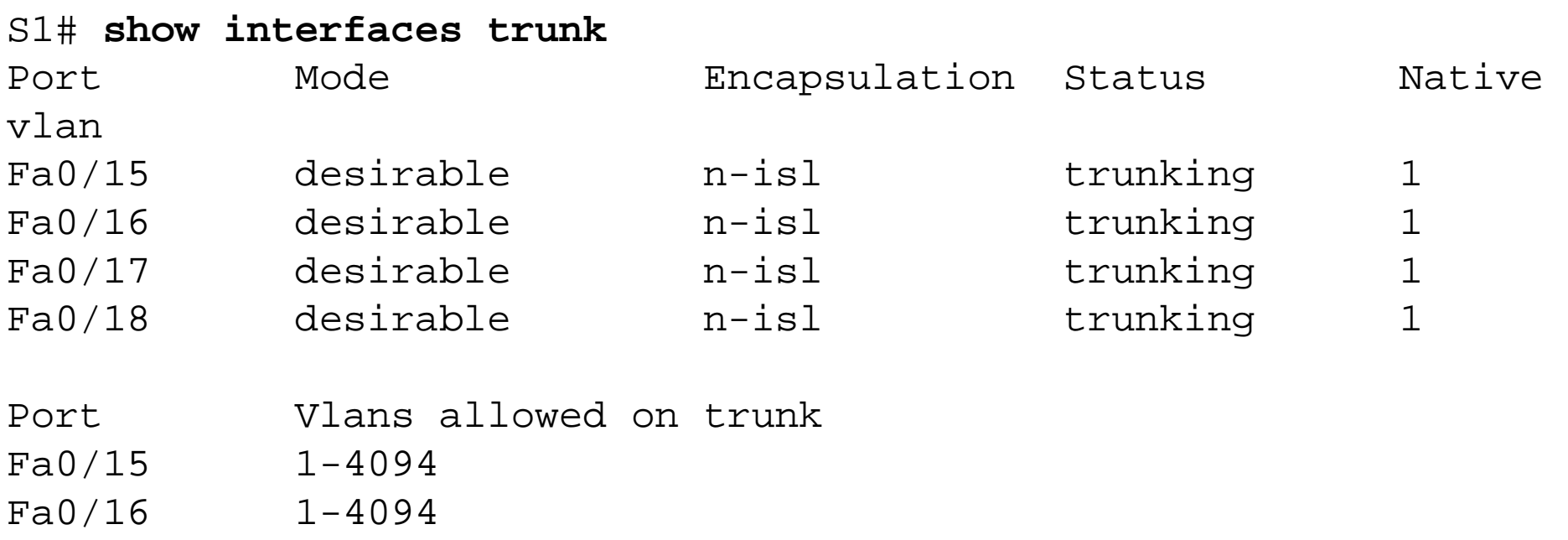

Fa0/17 1-4094 Fa0/18 1-4094

LEY

[output cut]

WI

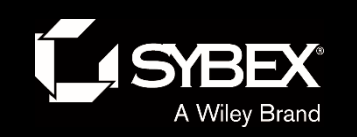

**FY** 

#### Sho interface *interface* switchport

#### Another helpful command, which is also part of the Cisco exam objectives, is the show interfaces *interface* switchport command.

S1#**sh interfaces FastEthernet0/15 switchport** Name: Fa0/15 Switchport: Enabled **Administrative Mode: dynamic desirable Operational Mode: trunk Administrative Trunking Encapsulation: negotiate Operational Trunking Encapsulation: isl Negotiation of Trunking: On** Access Mode VLAN: 1 (default) **Trunking Native Mode VLAN: 1 (default)** Administrative Native VLAN tagging: enabled Voice VLAN: none [output cut]

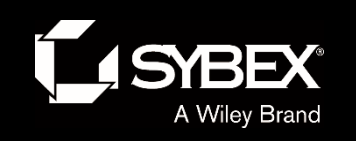

### Assigning access ports

#### S3(config-if)#**switchport mode ?**

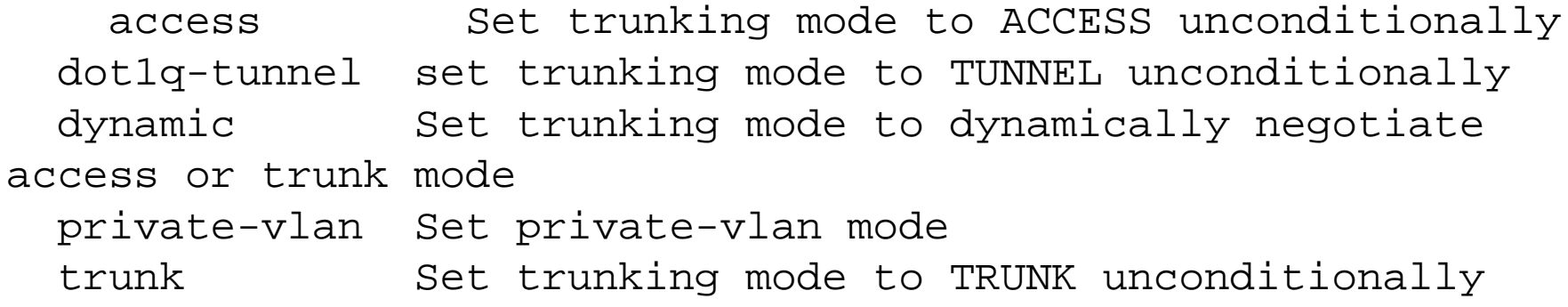

```
S3(config-if)#switchport mode access
S3(config-if)#switchport access vlan 3
```
By starting with the switchport mode access command, you're telling the switch that this is a nontrunking layer 2 port.

**EY** 

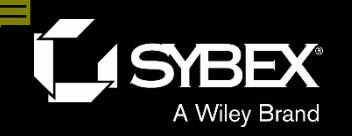

WI

#### Figure 11.16: Inter-VLAN routing with a multilayer switch

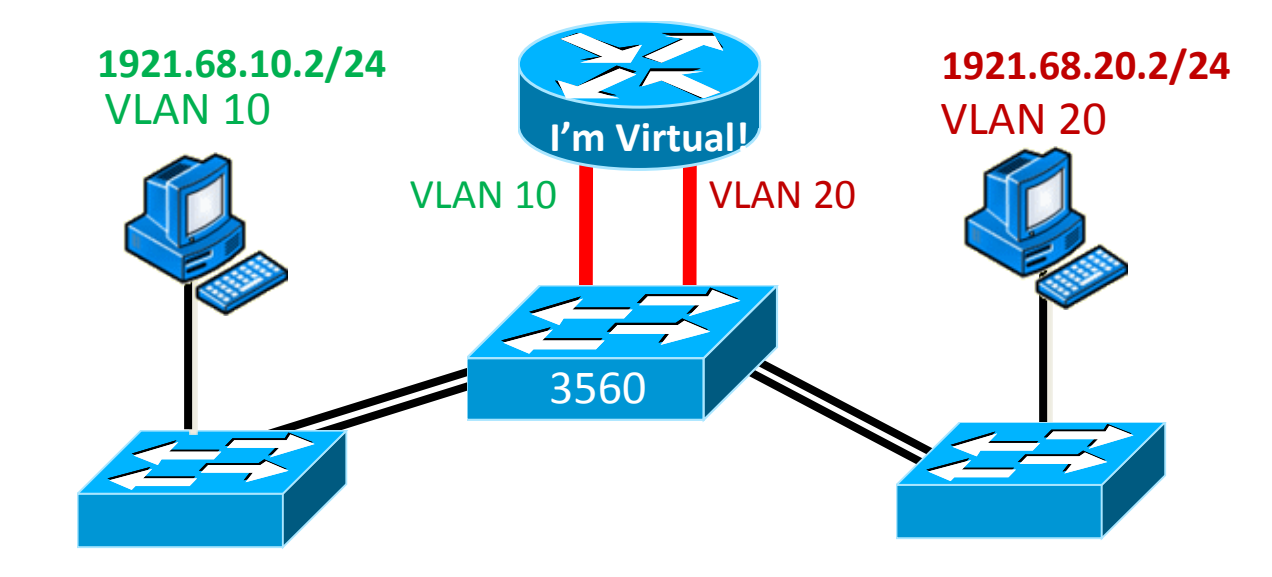

config)#**ip routing** S1(config)#**int vlan 10** S1(config-if)#**ip address 192.168.10.1 255.255.255.0** S1(config-if)#**int vlan 20** S1(config-if)#**ip address 192.168.20.1 255.255.255.0**

Set your hosts to the IP address associated to their VLAN, and that's all it takes!

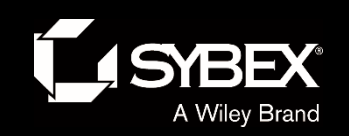

### Written Labs and Review Questions

- Read through the Exam Essentials section together in class.
- Open your books and go through all the written labs and the review questions.
- Review the answers in class.